## Sebastian Rahtz BUGS and UPDATES for the TeX Live CD-ROM (version 6)

*Zpravodaj Československého sdružení uživatelů TeXu*, Vol. 11 (2001), No. 1-3, 149–150

Persistent URL: <http://dml.cz/dmlcz/150212>

## **Terms of use:**

© Československé sdružení uživatelů TeXu, 2001

Institute of Mathematics of the Czech Academy of Sciences provides access to digitized documents strictly for personal use. Each copy of any part of this document must contain these *Terms of use*.

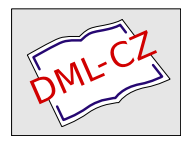

[This document has been digitized, optimized for electronic delivery](http://dml.cz) and stamped with digital signature within the project *DML-CZ: The Czech Digital Mathematics Library* http://dml.cz

# BUGS and UPDATES for the TFX Live CD-ROM (version 6)

## Installation and setup

On the T<sub>E</sub>X Live 6 CD (v. 20010720 and 20010730), the size of the main memory allocated in LaTeX is wrong. To correct it:

- find the location of the main configuration file with command kpsewhich texmf.cnf
- edit the texm f. cnf file and replace 'main memory. latex  $= 11000000$ ' with  $'$ main\_memory.latex = 1100000 $'$
- recreate LaTeX format: fmtutil --byfmt=latex

### Systems Macintosh

People wishing to mount the T<sub>EX</sub> Live CD on a Mac OS computer will find that there is a sad lack in that OS in that it supports neither the Joliet nor the Rock Ridge extensions, so you will see only the ISO 9660 file names (8+3 format).

The following link leads to freeware providing a Joliet file system for Mac OS: <http://www.tempel.org/joliet/>

After installing this system extension, you will be able to mount any ISO 9660 CD-ROM with Joliet extensions and see the full file names, access the CD-ROM's web pages with your favorite browser, etc.

### Windows 32

The autostart/setup programs on the TeX live CD on Windows 95 only run with Internet Explorer (>= 4.0?) installed. Otherwise the programs complain about WININET.DLL missing. This is missing from the documentation, but there is a redistributable component from Microsoft that will install this dll on systems where it is lacking. Run setupw32\wintdist.exe, follow the instructions and then you will be able to autorun the CD.

#### Fonts

No known problems

#### Macros

[http://tug.org/texlive/tlprod/Master/texmf/tex/latex/texlive/graphics.](http://tug.org/texlive/tlprod/Master/texmf/tex/latex/texlive/graphics.cfg) [cfg](http://tug.org/texlive/tlprod/Master/texmf/tex/latex/texlive/graphics.cfg) and [http://tug.org/texlive/tlprod/Master/texmf/tex/latex/texlive/](http://tug.org/texlive/tlprod/Master/texmf/tex/latex/texlive/color.cfg) [color.cfg](http://tug.org/texlive/tlprod/Master/texmf/tex/latex/texlive/color.cfg) files have been updated by Heiko Oberdiek. Grab the files and install them in your \$TEXMF/tex/latex/texlive/ directory.

#### Extra binary sets

Author: Sebastian Rahtz. Please send comments by email to sebastian.rahtz@oucs.ox.ac.uk

# TUGboat 21(1), March 2000

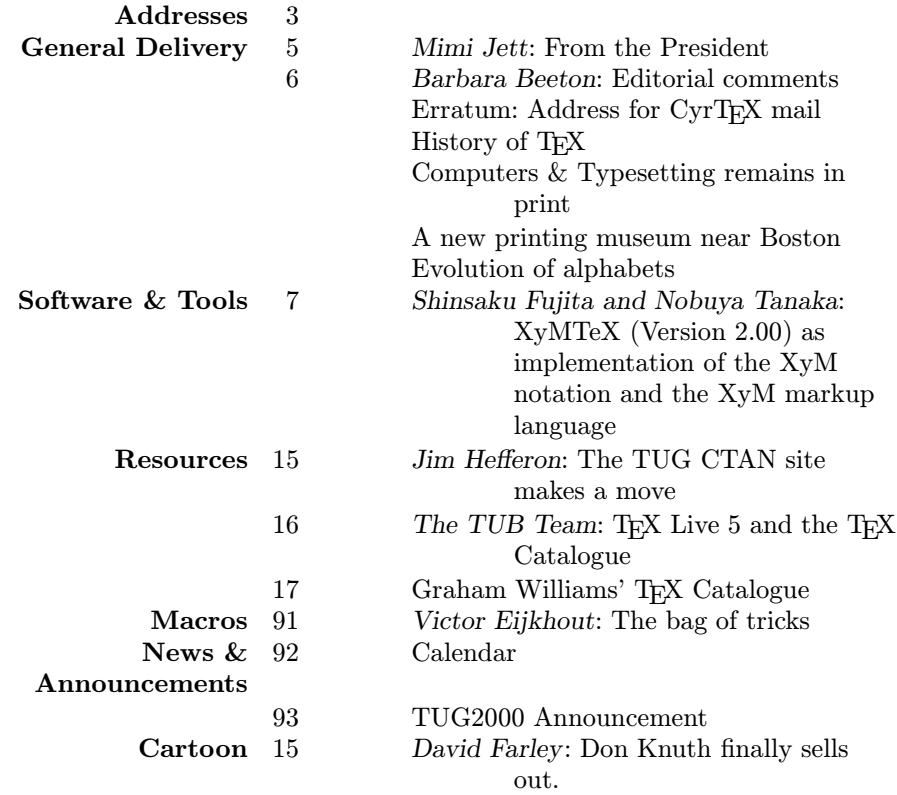